Book information is available in the following places within Student Self-Service.

## **1. Look Up Classes**

a) From Registration Tools channel on Academic Services tab

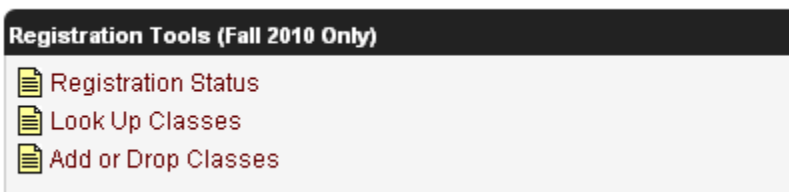

b) Direct link from Self-Service Banner menu

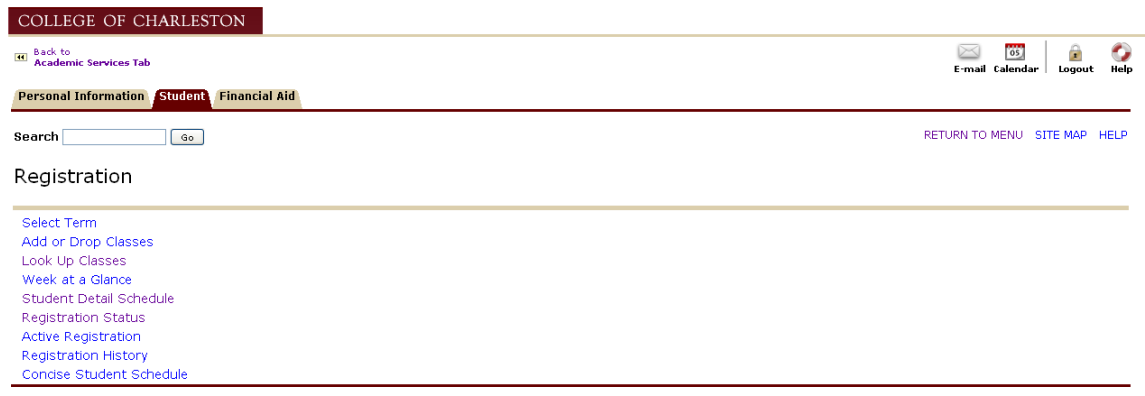

### Choose Term and **Submit**.

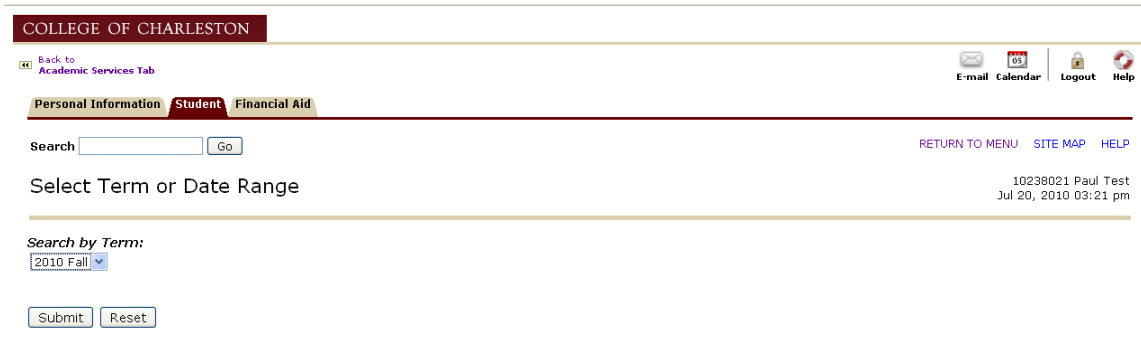

Enter course search criteria and click on **Class Search**.

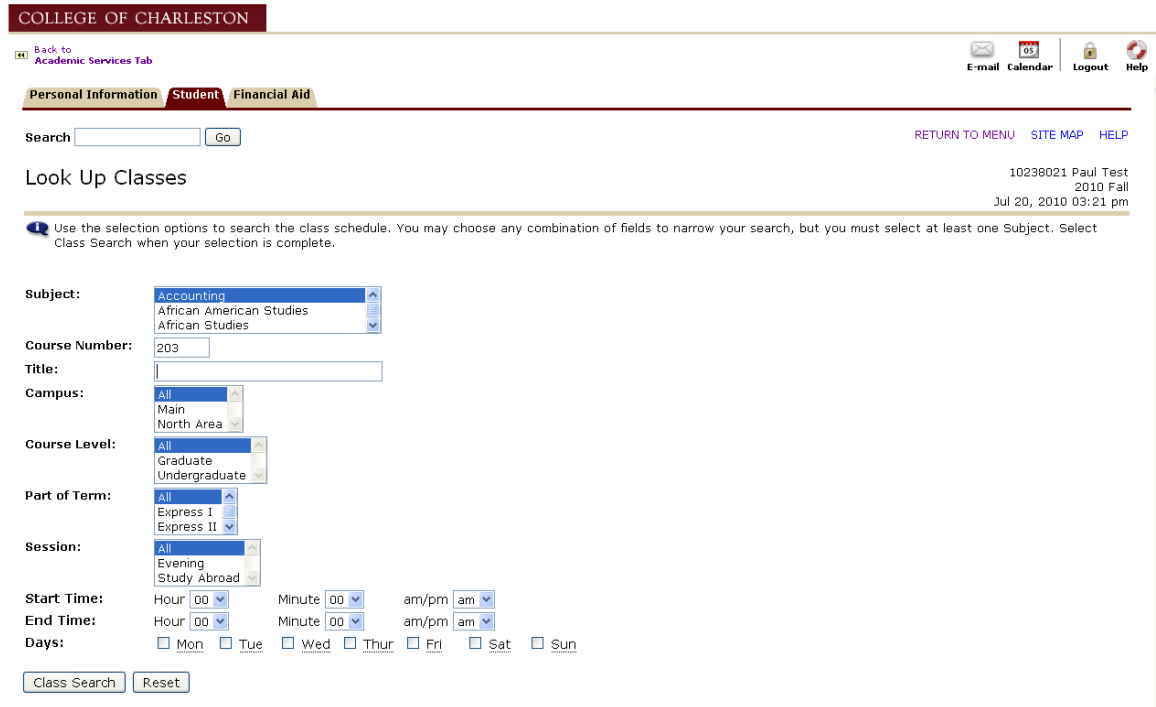

## Click on CRN.

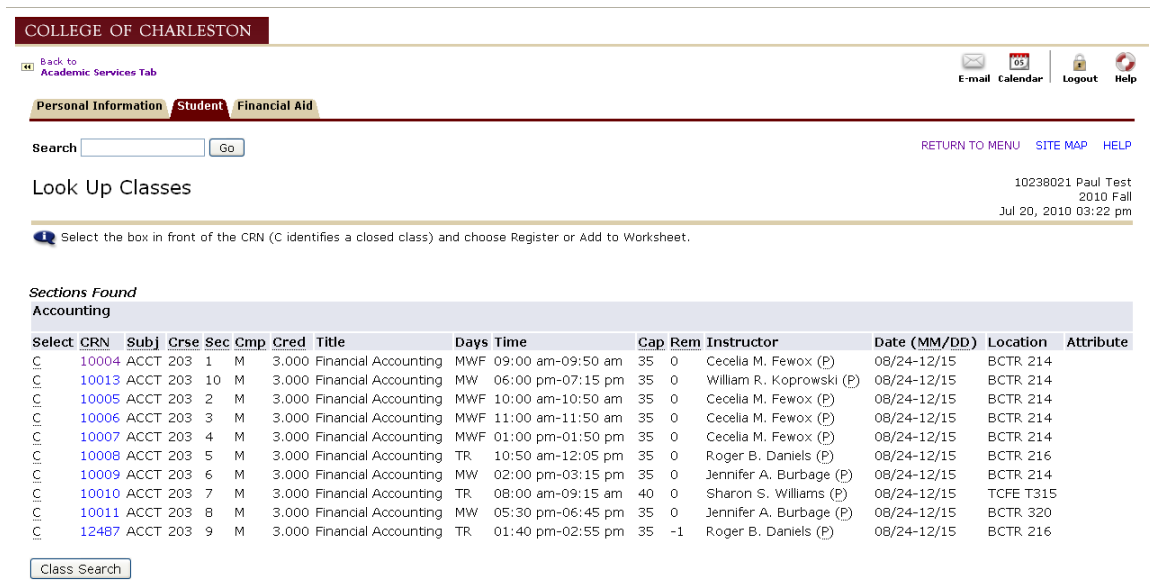

# Click on **Look up book information**.

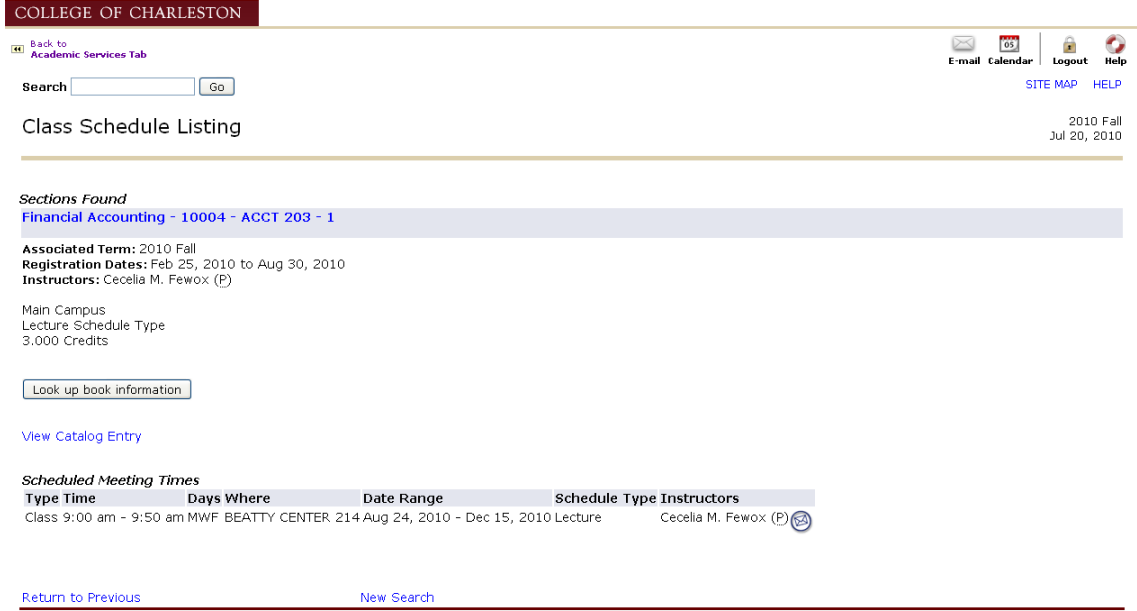

### Results:

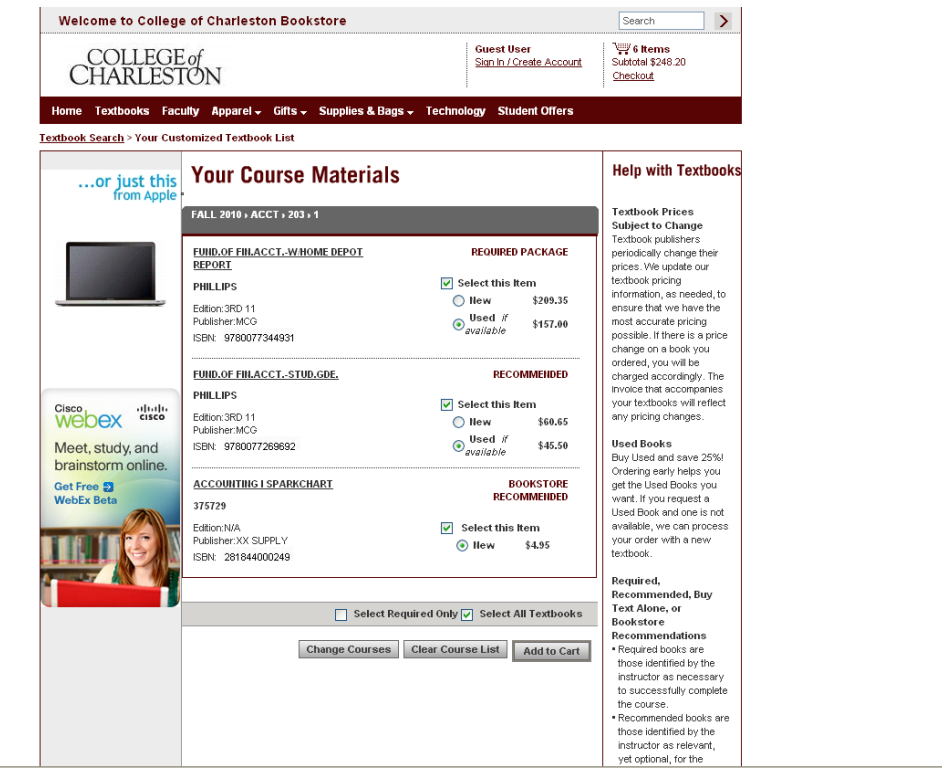

**2. Concise Student Schedule** (located on Student tab of Self-Service Banner)

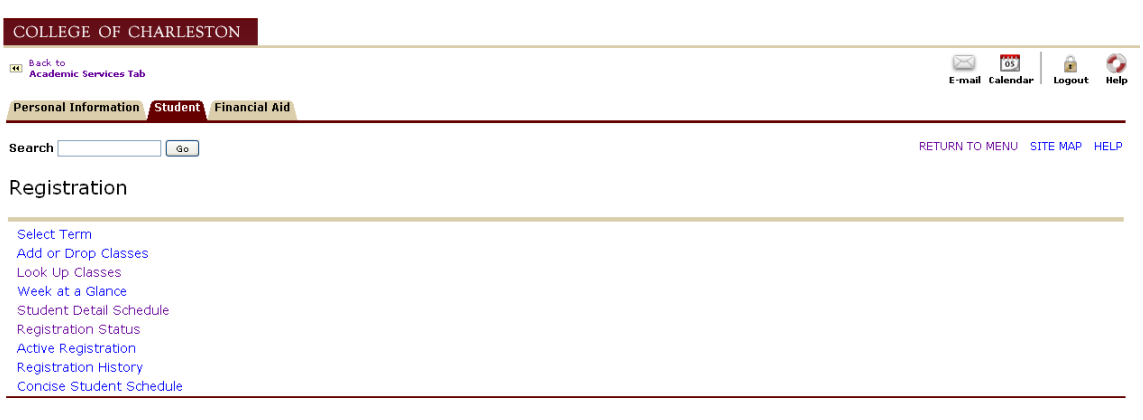

Choose Registration Term, if prompted, and **Submit**.

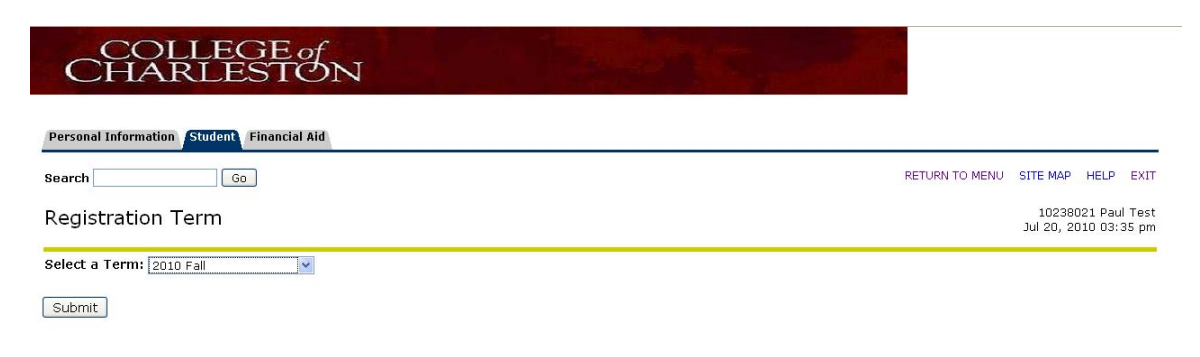

## Click on **Reserve/Order Books**.

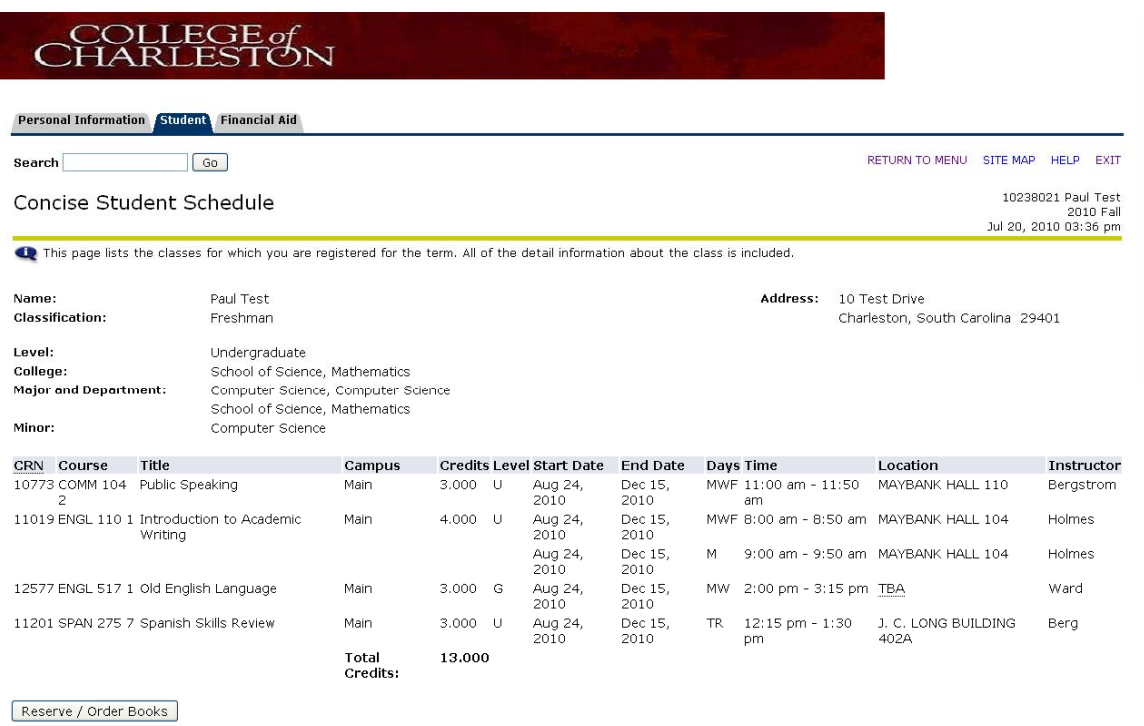

### Results:

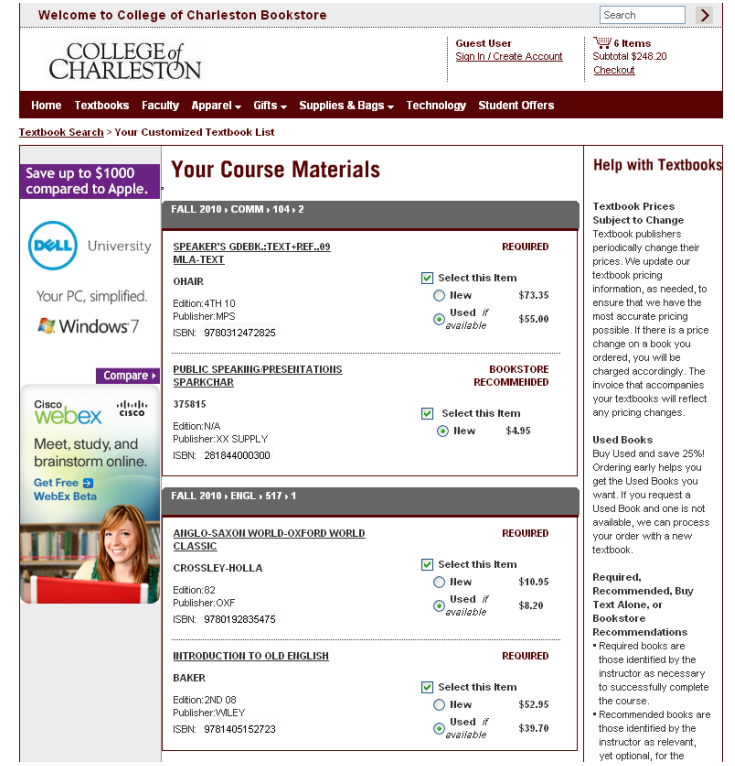